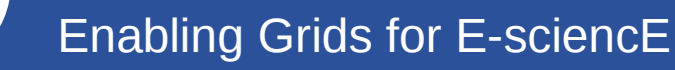

Bezpečnosť v Gride a prístup do Gridu

Miroslav Dobrucký Ústav informatiky Slovenská akadémia vied **Bratislava** 

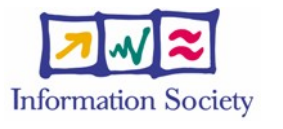

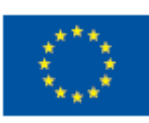

eeee

**www.eu-egee.org**

FP7-222667

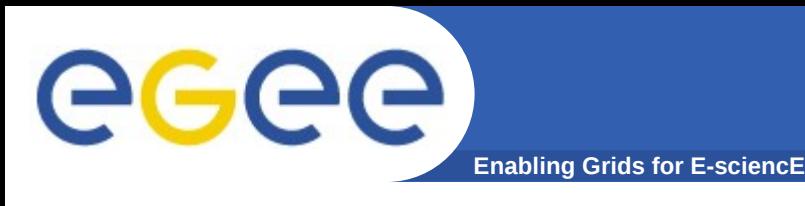

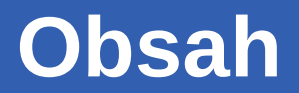

- **Ako sa prihlásim do Gridu?** –Certifikáty: Autentifikácia
- **GSI**
	- –Autorizácia
	- –Delegované certifikáty

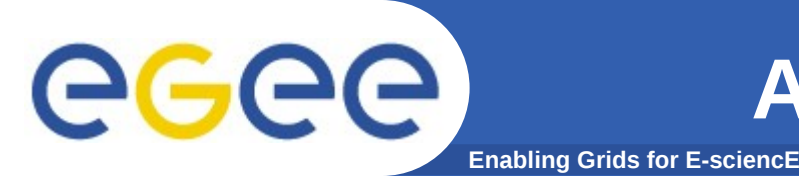

- **Zdroje sú distribuované: bezpečný prístup k nim je základnou požiadavkou**
	- Bezpečná komunikácia (SSL)
	- Bezpečnosť aj za organizačnými hranicami (PKI, X.509)
	- Iba jediné prihlásenie (zadanie hesla) pre používateľov Gridu (single sign-on)
- **Dva základné koncepty:**
- **Autentifikácia: Kto som?**
	- Ekvivalent ku OP, cestovnému pasu, ...
	- => Certifikáty
- **Autorizácia: Čo mám dovolené robiť?**
	- Určené povolenia, povinnosti, atď.
	- => Virtuálne organizácie, role v nich (proxy certifikáty)

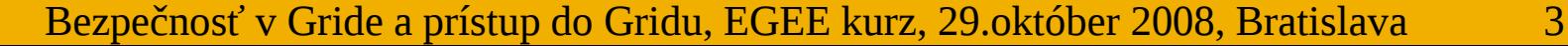

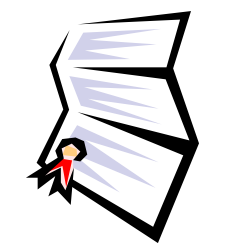

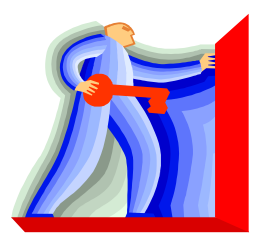

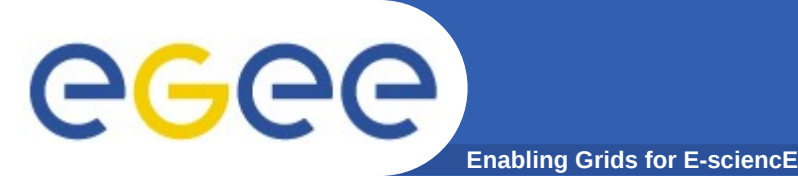

**Zúčastnené entity**

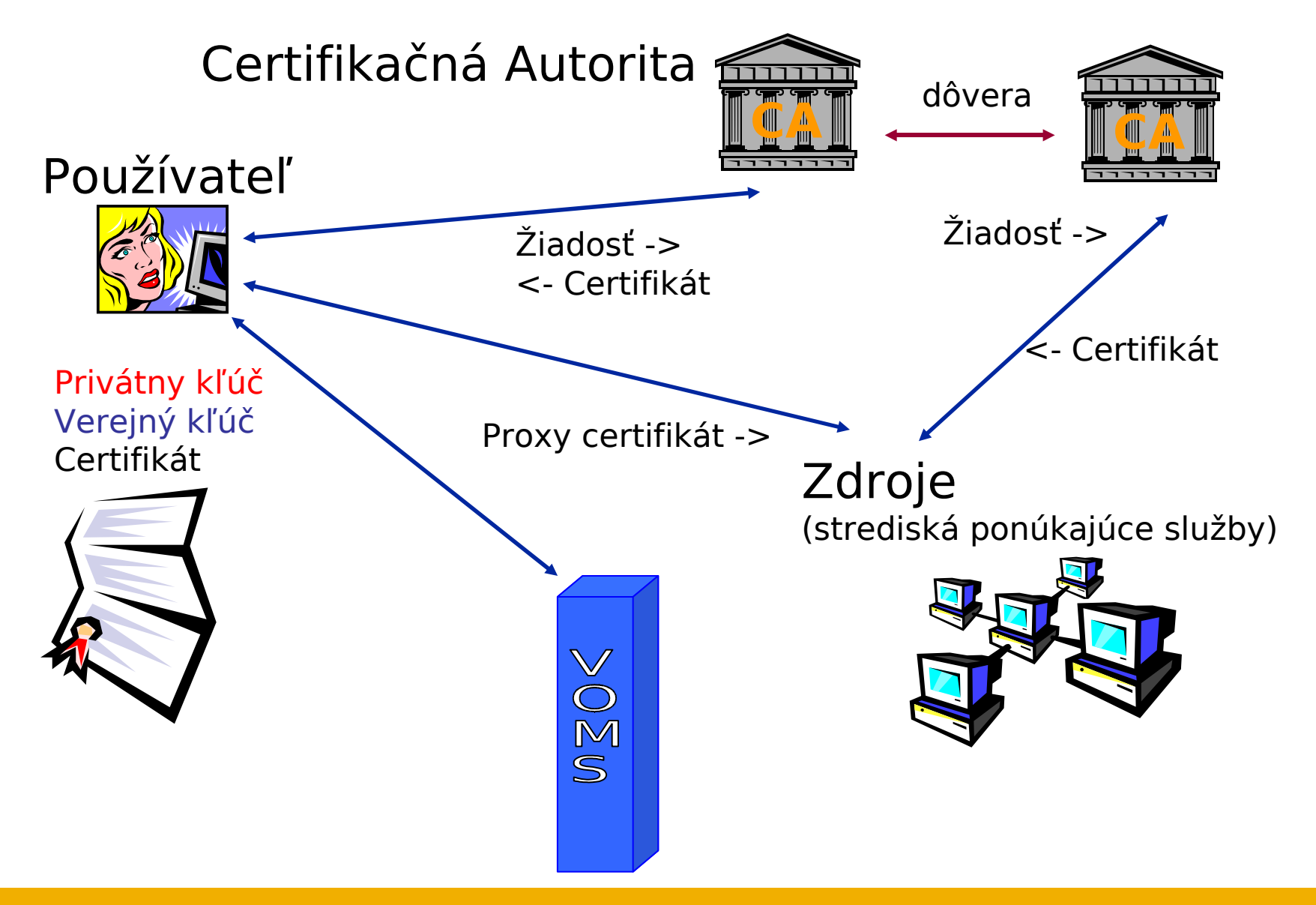

Bezpečnosť v Gride a prístup do Gridu, EGEE kurz, 29.október 2008, Bratislava 4

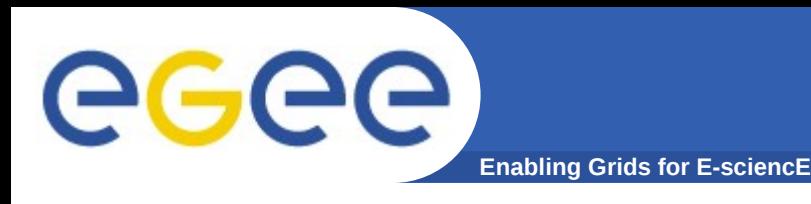

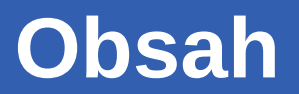

- **Ako sa prihlásim do Gridu?**
	- –Certifikáty: Autentifikácia
- **GSI**
	- –Autorizácia
	- –Delegované certifikáty

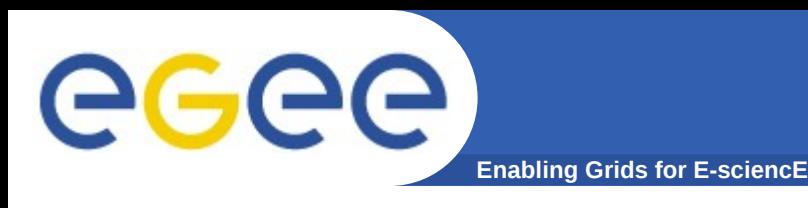

- **Každý používateľ musí mať platný X.509 certifikát vydaný uznanou Certification Authority (CA)**
- **Pred vykonaním akejkoľvek činnosti v Gride sa používateľ musí prihlásiť na User Interface (UI) počítači a vytvorí si tzv. proxy certifikát**
- **Proxy certifikát má limitovanú časovú platnosť a používa sa na autentifikáciu používateľa (delegated user credential) bez nutnosti neskôr znova zadávať heslo (pass phrase) zakryptovaného privátneho kľúča**
- **VOMS proxy obsahuje rozšírenia ohľadne členstva vo VO a informáciu o roliach, ktoré člen má**

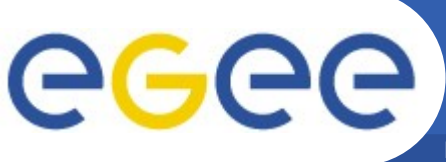

# **Ako vytvorím pár: kľúč/žiadosť**

**Enabling Grids for E-sciencE**

**[miro@grid ~]\$ grid-cert-request [ –int ] Enter your name**, e.g., John Smith: *Miroslav Dobrucky*  A certificate request and private key is being created. You will be asked to enter a PEM pass phrase. This pass phrase is akin to your account password, and is used to protect your key file. If you forget your pass phrase, you will need to obtain a new certificate.

Using configuration from /etc/grid-security/globus-user-ssl.conf Generating a 1024 bit RSA private key

......................++++++

...........................++++++

writing new private key to '/home/miro/.globus/userkey.pem' Enter PEM pass phrase: \*\*\*\*\*\*\*\*\*\*\*\*\*\*\*

**Poznámka:** dá sa použiť aj priamo "openssl" alebo môj skript v linuxe (http://ups.savba.sk/ca/SlovakGrid\_get\_request).

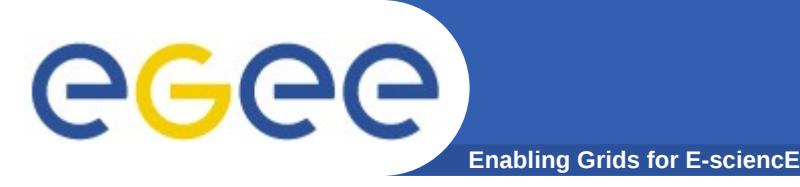

**Doručím žiadosť relevantnej dôveryhodnej CA [miro@grid ~]\$ cat home/miro/.globus/usercert\_request.pem | mail ca.ui@savba.sk**

Používateľ musí doručiť svoju žiadosť relevantnej registračnej alebo certifikačnej autorite (RA alebo CA) a osobne sa preukázať svojím OP alebo podobným oficiálnym dokumentom obsahujúcim fotografiu. Mejlom doručená žiadosť bude skontrolovaná, či spĺňa požiadavky, ale je potrebné žiadosť doručiť aj osobne (USB pamäť, CD, disketa), alebo iným bezpečným kanálom.

RA následne doručí jej/jeho žiadosť certifikačnej autorite (CA), ktorá žiadosť podpíše a pošle naspäť mejlom ako certifikát, ktorý má platnosť 1 rok +1 mesiac a pred vypršaním platnosti môže byť využitý na podpísanie novej žiadosti, čo znamená, že sa už potom žiadateľ nemusí chodiť osobne preukazovať (aspoň raz za 5 rokov však musí).

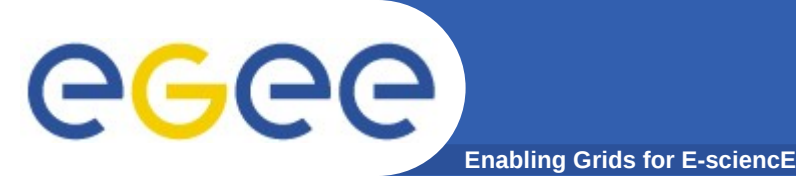

## **…na UI stroj do adresára ~/.globus**

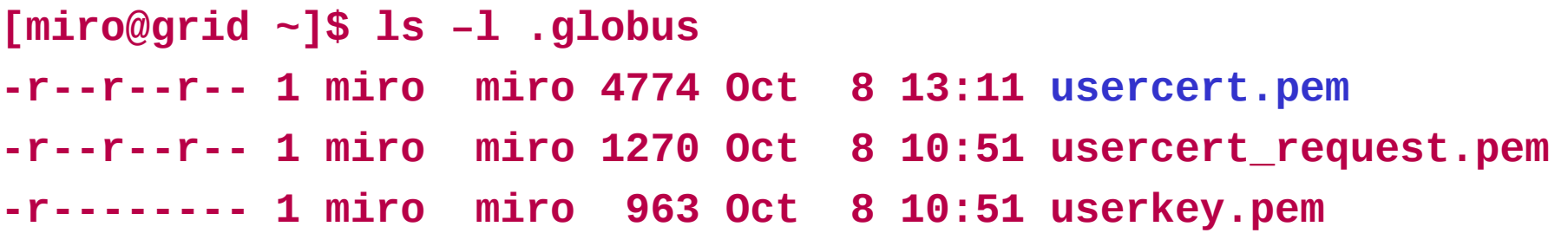

### **…do web prezerača:**

**openssl pkcs12 –export –in ~/.globus/usercert.pem \**

**–inkey ~/.globus/userkey.pem –out user.p12 \**

**–name 'Janko Mrkvicka'**

A potom preniesť súbor user.p12 cez "Tools/Options/Advanced/ViewCertificates/Import" (Firefox).

#### **Nezabudnúť mať nastavené hlavné heslo (MASTER PASSWORD).**

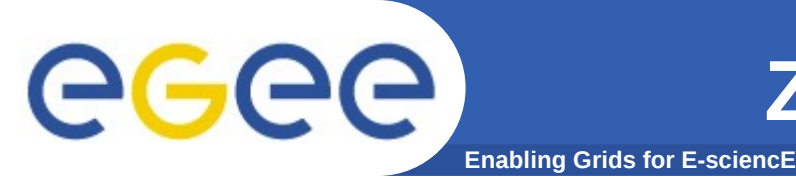

- **Mať bezpečne uložený privátny kľúč** *na USB pamäti*
- **Nedať ho k dispozícii nikomu**
- **Reportovať lokálnej RA/CA ak bol privátny kľúč odcudzený/zneužitý alebo je podozrenie na to**
- **Nenechať delegovaný proxy dlhšie než potrebuje Vaša práve spustená úloha**

**Ak je Váš certifikát (privátny kľúč) alebo delegovaná služba (proxy) použitý niekým iným, nemôžete dokázať, že ste to neboli Vy.**

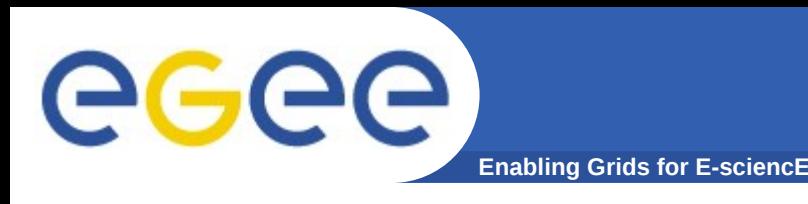

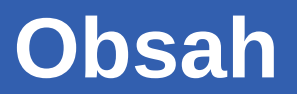

- **Ako sa prihlásim do Gridu?** –Certifikáty: Autentifikácia
- **GSI**
	- –Autorizácia
	- –Delegované certifikáty

**Enabling Grids for E-sciencE**

## **GSI - prehľad**

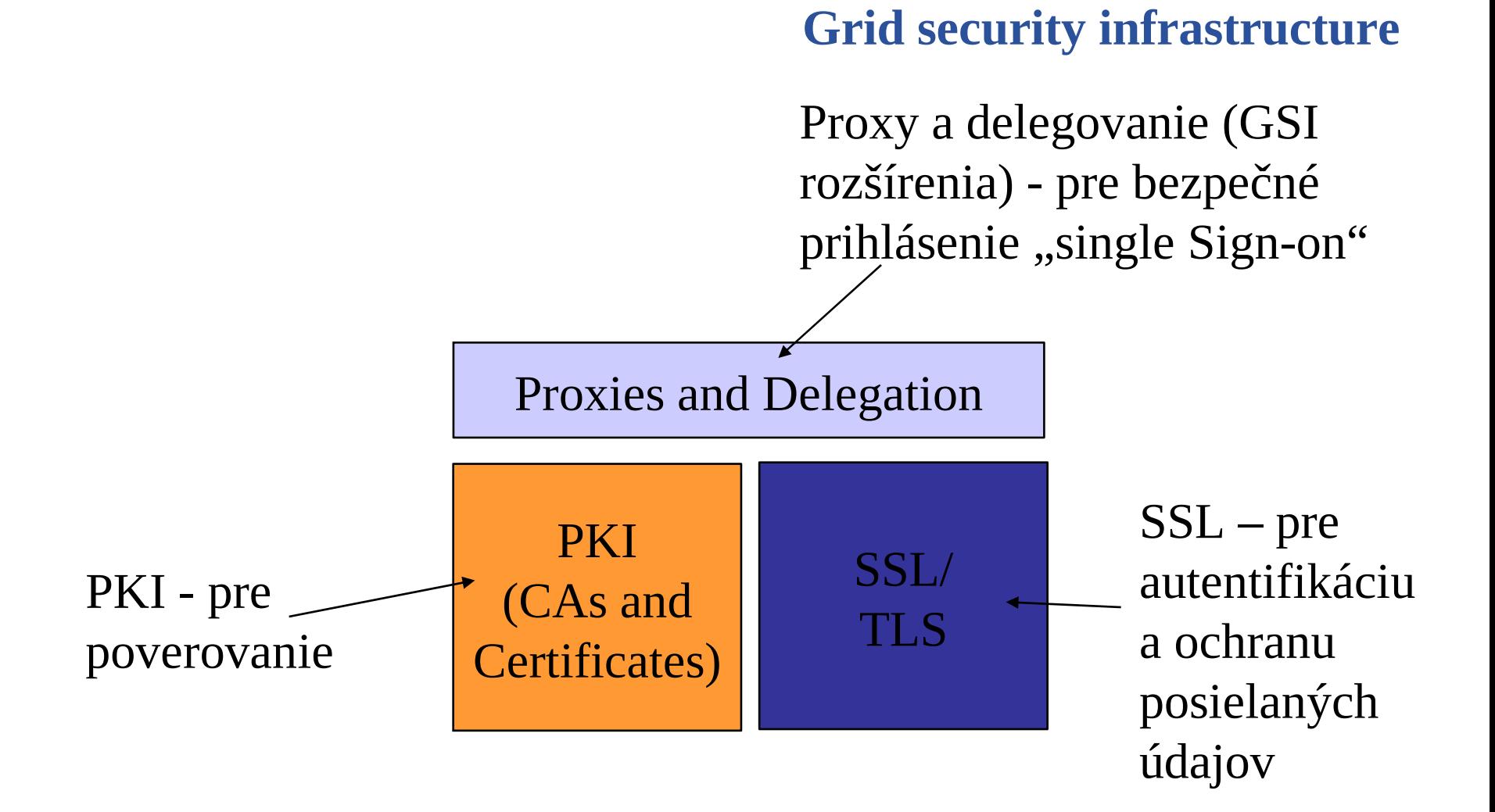

Based on Slide from Globus Tutorial

GGGG

Bezpečnosť v Gride a prístup do Gridu, EGEE kurz, 29.október 2008, Bratislava 12

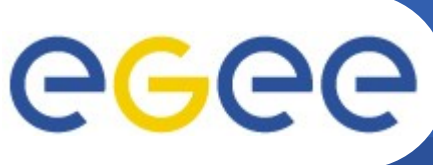

## **The Grid Security Infrastructure**

#### **Enabling Grids for E-sciencE** every Grid transaction is mutually authenticated: Based on X.509 PKI: Courtesy of *Mike Mineter*

- 1. A sends his certificate;
- 2. B verifies signature in A's certificate using CA public certificate;
- 3. B sends to A a challenge string;
- 4. A encrypts the challenge string with his private key;
- 5. A sends encrypted challenge to B
- 6. B uses A's public key to decrypt the challenge.
- 7. B compares the decrypted string with the original challenge
- 8. If they match, B verified A's identity and A can not repudiate it.
- Bezpečnosť v Gride a prístup do Gridu, EGEE kurz, 29.október 2008, Bratislava 13 9. Repeat for A to verify B's identity

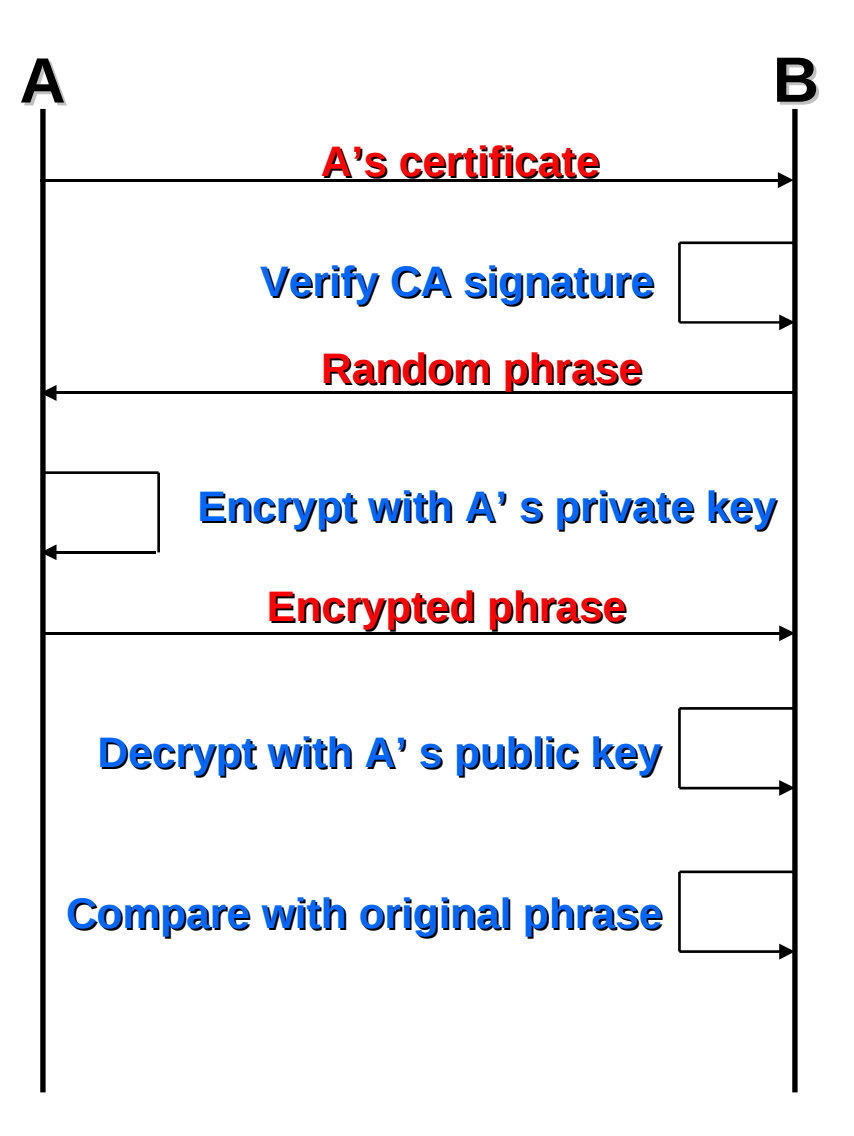

**(GSI)**

# eeee

## **The Grid Security Infrastructure**

**Enabling Grids for E-sciencE** After A and B authenticated each other, for A to send a message to B:

- Default: message integrity checking
	- Not private a test for tampering
- For private communication:
	- Encrypt all the message (not just hash) - Slower

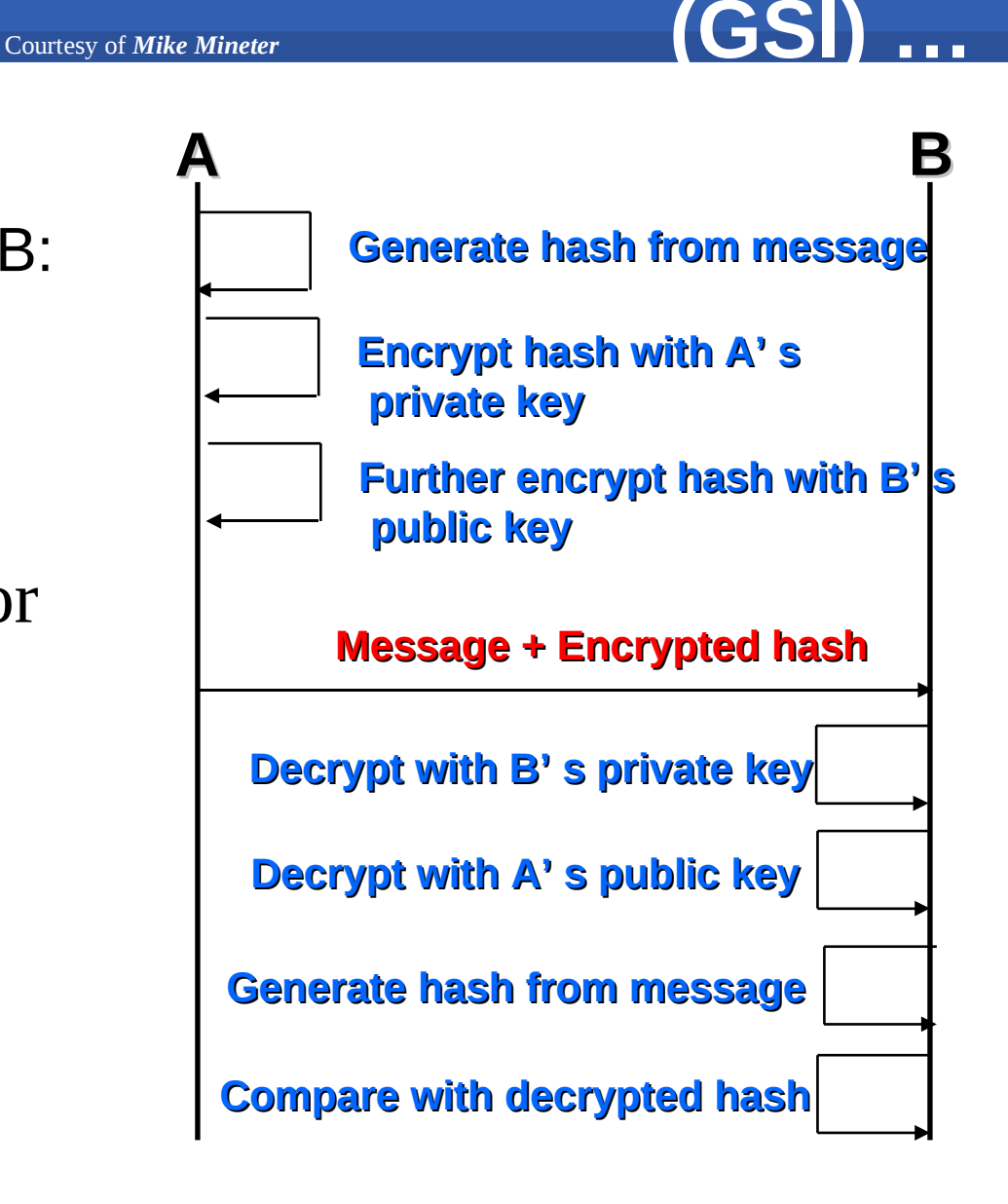

Bezpečnosť v Gride a prístup do Gridu, EGEE kurz, 29.október 2008, Bratislava 14

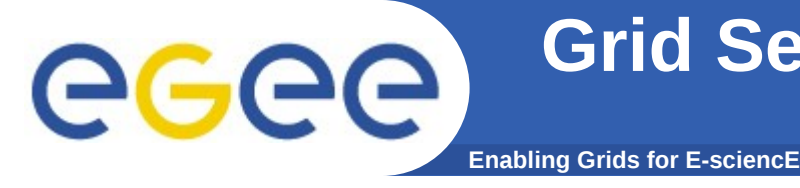

• **To support delegation: A delegates to B the right to act on behalf of A**

Courtesy of *Mike Mineter*

- **proxy certificates** *extend X.509 certificates*
	- Short-lived certificates signed by the user's certificate or a proxy
	- Reduces security risk, enables delegation

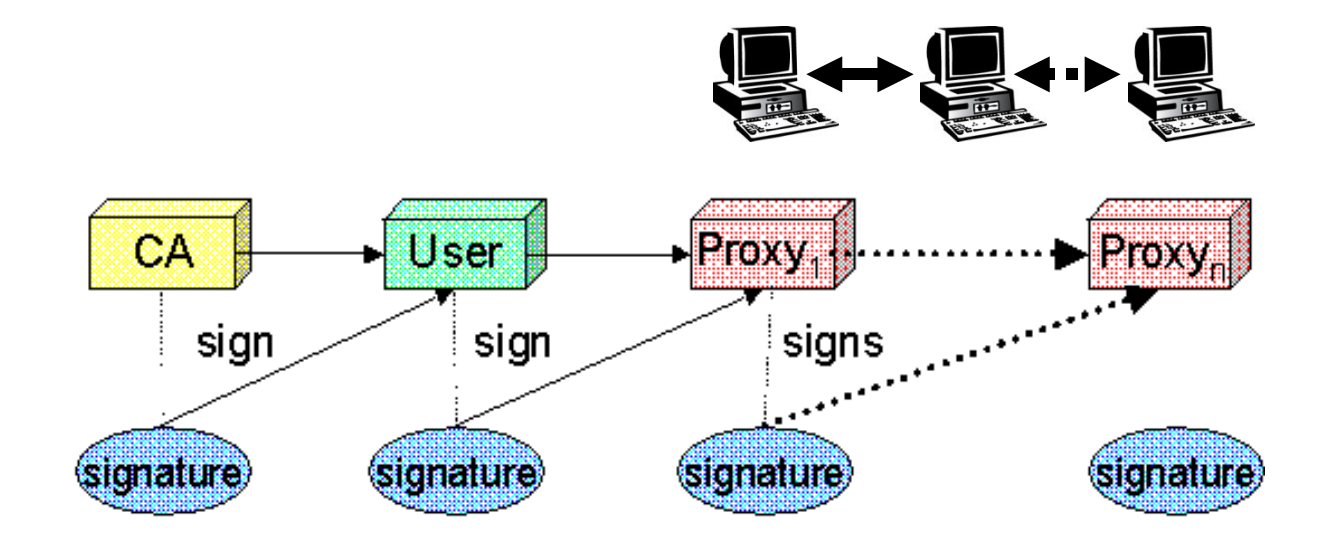

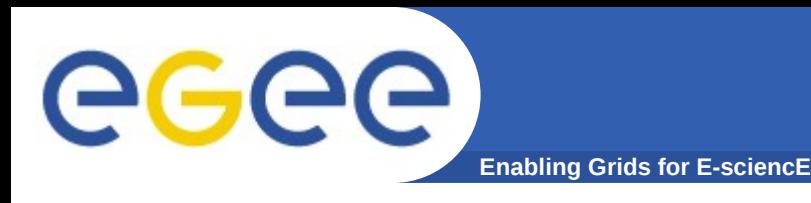

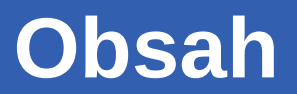

- **Ako sa prihlásim do Gridu?** –Certifikáty: Autentifikácia
- **GSI**
	- –Autorizácia
	- –Delegované certifikáty

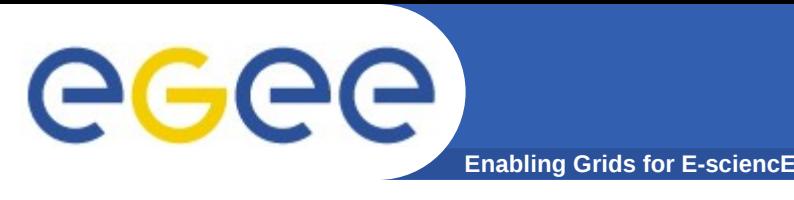

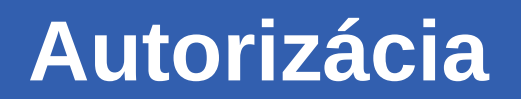

# **LDAP server (pred VOMS+WMS)**

- **Udržoval zoznam členov VO**
- **CE/SE si pravidelne sťahoval aktuálny zoznam**
	- a generoval grid-mapfile
- **pri prvom prihlásení na CE/SE dostane používateľ jedno voľné konto**
	- $-$  z "pool accounts"
	- časom toto priradenie môže expirovať

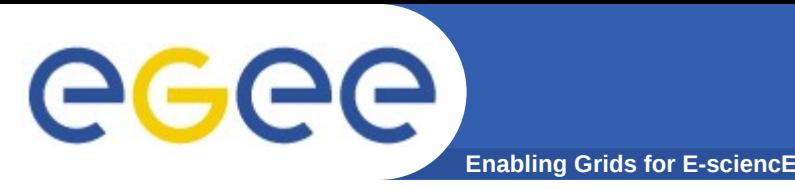

- **Community Authorisation Service (CAS)** 
	- od Globus Alliance
- **LCAS (Local Centre Authorization Service)**
	- DataGrid (EDG) plugin pre Globus
	- sysadmin môže blokovať prístup jednotlivým používateľom (ban list)
- **Virtual Organisation Membership Service (VOMS)** 
	- od EU DataGrid a DataTAG projektov
	- VOMS proxy sa používa aj v gLite

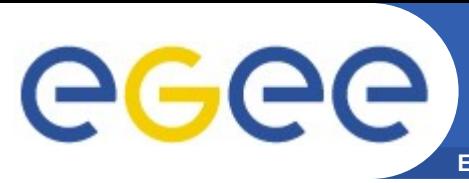

#### **Enabling Grids for E-sciencE VOMS: Virtual Organization Membership Service**

pred VOMS

- Používateľ je autorizovaný ako člen **jedinej** VO
- Všetci členovia VO majú rovnaké práva (oprávnenia)

• Grid-mapfiles sú spravované VO manažérom (sw): mapuje používateľské meno (DN) na lokálne konto

• grid-proxy-init

VOMS • Používateľ môže byť členom **viacerých** VO

- Hromadné oprávnenia
- VO môže mať skupiny
	- Rôzne práva pre každú
		- Rôzne skupiny experimentátorov
	- ... – Vnorené skupiny
- VO prideľuje roly
	- Na zvláštne účely
		- Napr. systémový administrátor
		- Keď predpokladá túto rolu
- Proxy certifikát nesie prídavné atribúty
- voms-proxy-init

**Enabling Grids for E-sciencE**

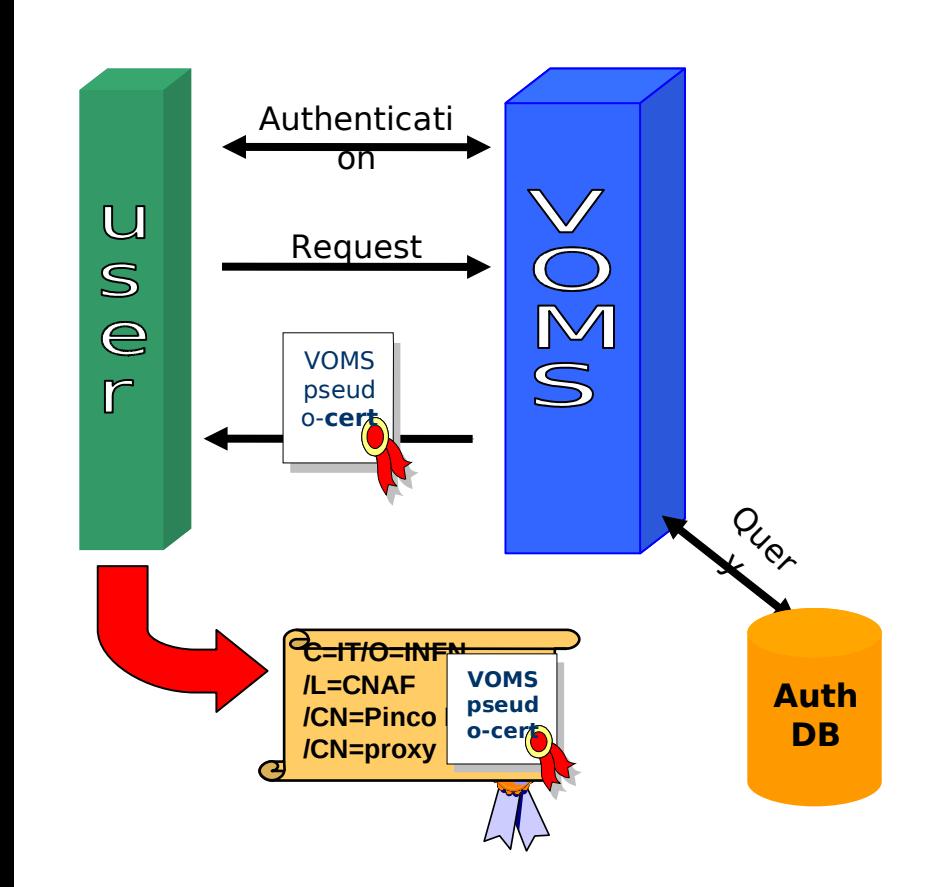

GGGG

- **Vzájomná autentifikácia klient-server** 
	- Bezpečný komunikačný kanál pomocou štandardného Globus API
- **Klient pošle žiadosť VOMS serveru**
- **Server preverí správnosť žiadosti**
- **Server pošle naspäť vyžiadanú info (podpíše ju) v "Pseudo-Certifikáte"**
- **Klient preverí platnosť prijatej info**
- **Voliteľne: [Klient zopakuje proces pre iné VOMS'y]**
- **Klient vytvorí proxy certifikát obsahujúci všetku prijatú info**
- **Klient môže pridať ďalšiu autentifikačnú info (kerberos tikety, atď…)**

**Klientom môže byť človek alebo WMS.**

Based on: http://www.slac.stanford.edu/econf/C0303241/proc/pres/317.PPT

Bezpečnosť v Gride a prístup do Gridu, EGEE kurz, 29.október 2008, Bratislava 20

**VOMS**

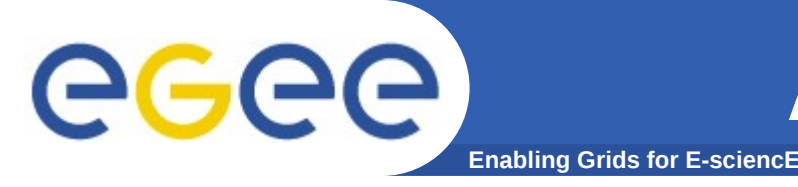

- **Mať naložený osobný certifikát vo web prezerači a navštíviť stránku**
	- **https://voce-register.farm.particle.cz/voce/**

**Návody ako na to:**

• **http://egee.cesnet.cz/en/voce/**

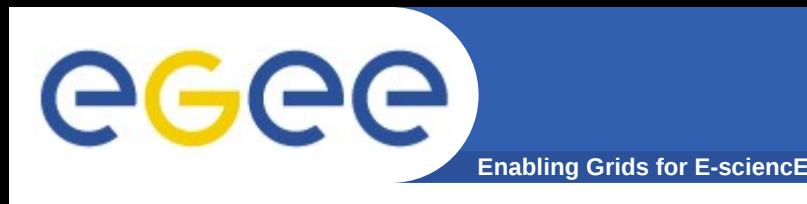

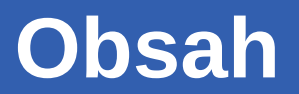

- **Ako sa prihlásim do Gridu?** – Certifikáty: Autentifikácia
- **GSI**
	- –Autorizácia
	- –Delegované certifikáty

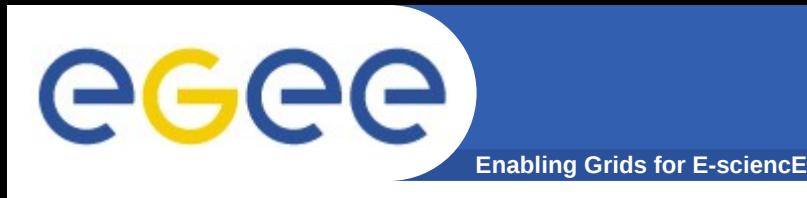

#### • **Proxy certifikát**

- Krátko-dobý (12 hodín), s obmedzenými právomocami, odvodený z dlhodobého (1 rok) X.509 certifikátu
- Podpísaný používateľovým certifikátom alebo iným proxy
- Umožňuje procesu pôsobiť v mene používateľa
- Je nezakryptovaný preto musí byť uložený a dopravovaný bezpečnými spôsobmi

#### • **MyProxy server**

- Udržuje stredne-dobý proxy (7 dní)
- Chránený heslom alebo platným krátko-dobým proxy
- Generuje na požiadanie nový krátko-dobý proxy
- Vhodné pre prácu z portálu ("internet café")
- Alebo pre dlhšie trvajúce úlohy (keď bežný proxy expiruje)
	- Proxy certifikát je automaticky obnovovaný počas celého behu úlohy

Bezpečnosť v Gride a prístup do Gridu, EGEE kurz, 29.október 2008, Bratislava 23

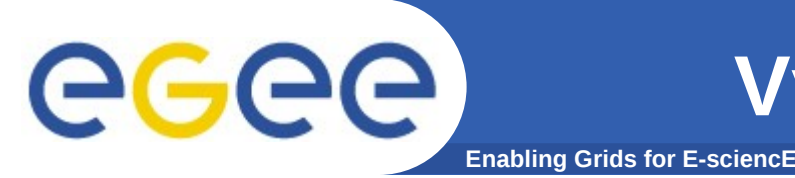

**[miro@grid ~]\$ grid-proxy-init Your identity: /C=SK/O=SlovakGrid/O=IISAS/CN=Miroslav Dobrucky Enter GRID pass phrase for this identity: Creating proxy ....................................... Done Your proxy is valid until: Tue Mar 11 22:37:05 2008**

Teraz v gLite sa namiesto toho používa voms-proxy-init

```
grid-proxy-info
grid-proxy-destroy
```
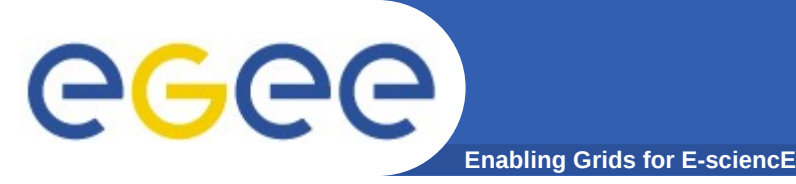

**[miro@grid ~]\$ myproxy-init –s myproxy.cern.ch Your identity: /C=SK/O=SlovakGrid/O=IISAS/CN=Miroslav Dobrucky Enter GRID pass phrase for this identity: Creating proxy ................................... Done Proxy Verify OK Your proxy is valid until: Tue Mar 11 22:43:03 2008 Enter MyProxy pass phrase: Verifying password - Enter MyProxy pass phrase: A proxy valid for 168 hours (7.0 days) for user miro now exists on myproxy.cern.ch.**

#### **myproxy-init –s myproxy.cern.ch –d –n**

Pre automatické obnovovanie (d=viazať na DN, n=bez hesla)

Poznámka: na MyProxy sa ukladá len štandardný stredne-dobý proxy (gLite, GT2); nedá sa tam vložiť rozšírený VOMS proxy. Rozšírenia sa dopĺňajú spojením s VOMS neskôr pri obnove proxy (používateľ sám alebo v jeho mene WMS), pretože VOMS dáva časovo obmedzené rozšírenia proxy.

GT4 implementácia používa prepínač "-o" nasledovaný menom VO

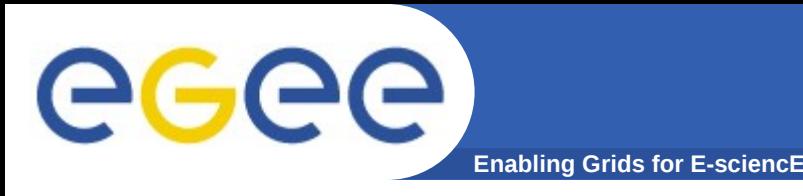

**[miro@grid miro]\$ myproxy-get-delegation –s \ myproxy.cern.ch Enter MyProxy pass phrase: A proxy has been received for user miro in /tmp/x509up\_u1001**

myproxy-info myproxy-destroy

Poznámka: myproxy-destroy vyžaduje mať u seba na disku svoj 'lokálny' proxy v /tmp

Ak bol vložený cez "-d $-$ n", tak aj pre "myproxy-info  $-d$ ".

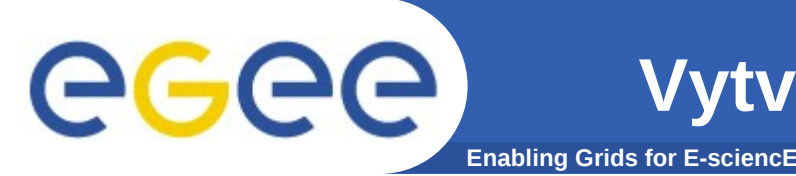

#### **Vytvorenie VOMS proxy certifikátu**

**[miro@grid ~]\$ voms-proxy-init –voms voce Enter GRID pass phrase: Your identity: /C=SK/O=SlovakGrid/O=IISAS/CN=Miroslav Dobrucky Creating temporary proxy ...................................... Done Contacting skurut19.cesnet.cz:7001 [/DC=cz/DC=cesnet-ca/O=CESNET/CN=skurut19.cesnet.cz] "voce" Done Creating proxy ................................................ Done Your proxy is valid until Tue Mar 11 22:59:27 2008**

**voms-proxy-init –noregen –voms voce** Pre doplnenie VO-info do už existujúceho, bez hesla.

Príklad: **voms-proxy-init –voms cms:/cms/HeavyIons/Role=production**

#### **voms-proxy-info -all voms-proxy-destroy**

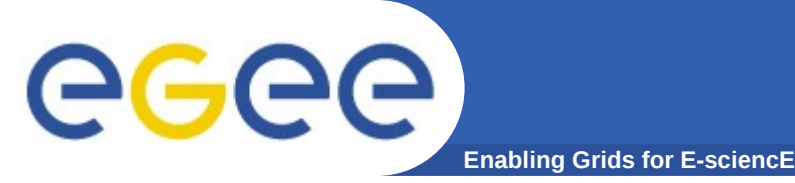

# **VOMS proxy certifikát**

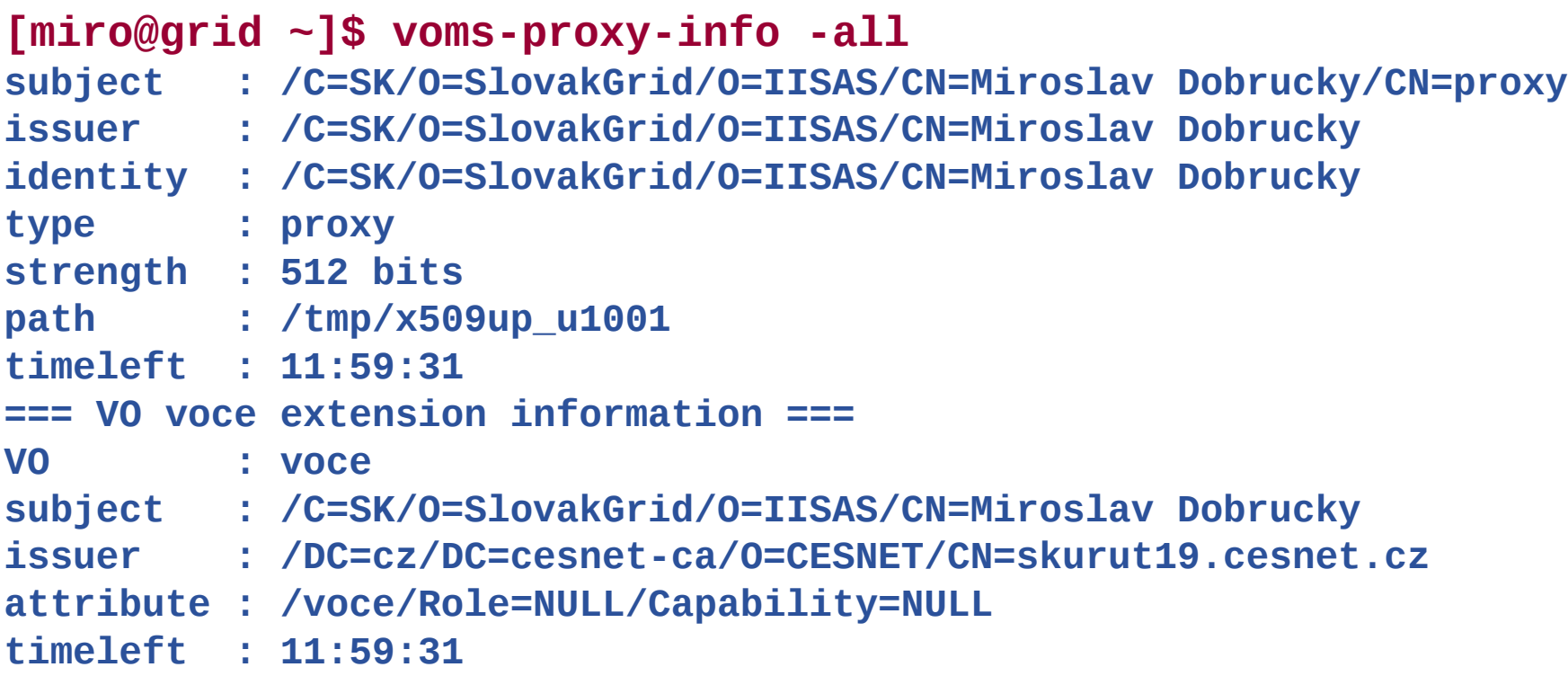

#### Poznámka: gLite-voms-proxy-\* sú len 'symlink' na príkazy voms-proxy-\*

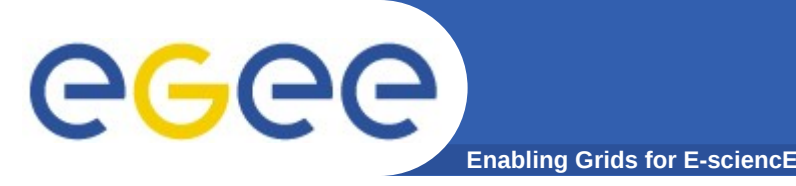

#### **[miro@grid ~]\$ glite-wms-job-delegate-proxy –d mojprvy**

Connecting to the service https://wms.ui.savba.sk:7443/glite\_wms\_wmproxy\_server ================ glite-wms-job-delegate-proxy Success ========== Your proxy has been successfully delegated to the WMProxy: https://wms.ui.savba.sk:7443/glite\_wms\_wmproxy\_server with the delegation identifier: mojprvy

**Alebo sa dá delegovať až pri spustení úlohy (jobu). Informácia o stave delegáta (proxy) sa v gLite 3.1 dá zistiť príkazom: glite-wms-job-info -d mojprvy**

========================================================

**Ako sa dá delegát zmazať? Asi len delegovaním 1-hodinového proxy.**

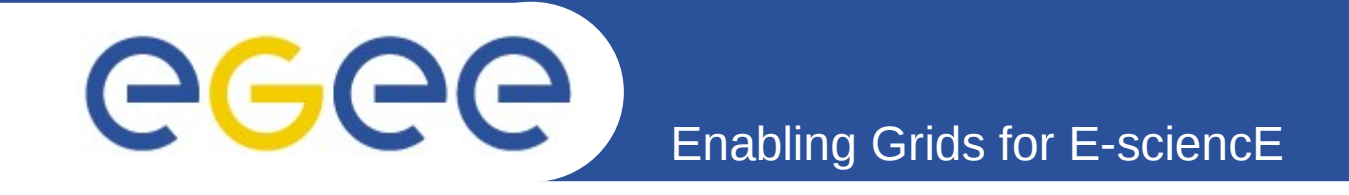

#### **Ďakujem za pozornosť**

#### **egee.ui{AT}sav.sk http://www.ui.sav.sk/egee**

*Miroslav Dobrucký Ústav informatiky Slovenská akadémia vied Bratislava*

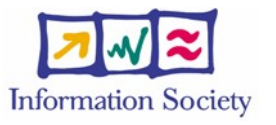

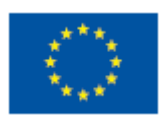

**www.eu-egee.org**

FP7-222667